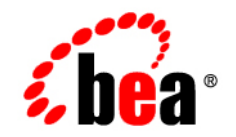

# **BEA**WebLogic Portal<sup>™</sup>

**Performance Tuning Guide**

Version 8.1 with Service Pack 3 Document Revised: July 2004

## **Copyright**

Copyright © 2004 BEA Systems, Inc. All Rights Reserved.

### **Restricted Rights Legend**

This software and documentation is subject to and made available only pursuant to the terms of the BEA Systems License Agreement and may be used or copied only in accordance with the terms of that agreement. It is against the law to copy the software except as specifically allowed in the agreement. This document may not, in whole or in part, be copied, photocopied, reproduced, translated, or reduced to any electronic medium or machine readable form without prior consent, in writing, from BEA Systems, Inc.

Use, duplication or disclosure by the U.S. Government is subject to restrictions set forth in the BEA Systems License Agreement and in subparagraph (c)(1) of the Commercial Computer Software-Restricted Rights Clause at FAR 52.227-19; subparagraph  $(c)(1)(ii)$  of the Rights in Technical Data and Computer Software clause at DFARS 252.227-7013, subparagraph (d) of the Commercial Computer Software--Licensing clause at NASA FAR supplement 16-52.227-86; or their equivalent.

Information in this document is subject to change without notice and does not represent a commitment on the part of BEA Systems. THE SOFTWARE AND DOCUMENTATION ARE PROVIDED "AS IS" WITHOUT WARRANTY OF ANY KIND INCLUDING WITHOUT LIMITATION, ANY WARRANTY OF MERCHANTABILITY OR FITNESS FOR A PARTICULAR PURPOSE. FURTHER, BEA Systems DOES NOT WARRANT, GUARANTEE, OR MAKE ANY REPRESENTATIONS REGARDING THE USE, OR THE RESULTS OF THE USE, OF THE SOFTWARE OR WRITTEN MATERIAL IN TERMS OF CORRECTNESS, ACCURACY, RELIABILITY, OR OTHERWISE.

### **Trademarks or Service Marks**

BEA, Jolt, Tuxedo, and WebLogic are registered trademarks of BEA Systems, Inc. BEA Builder, BEA Campaign Manager for WebLogic, BEA eLink, BEA Liquid Data for WebLogic, BEA Manager, BEA WebLogic Commerce Server, BEA WebLogic Enterprise, BEA WebLogic Enterprise Platform, BEA WebLogic Express, BEA WebLogic Integration, BEA WebLogic Personalization Server, BEA WebLogic Platform, BEA WebLogic Portal, BEA WebLogic Server, BEA WebLogic Workshop and How Business Becomes E-Business are trademarks of BEA Systems, Inc.

All other trademarks are the property of their respective companies.

## **Contents**

## [General Performance Tuning Guidelines](#page-12-0)

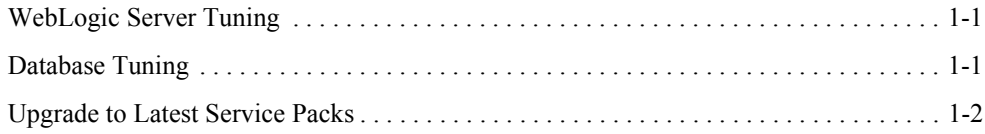

## [Tuning Your Portal Domain](#page-14-0)

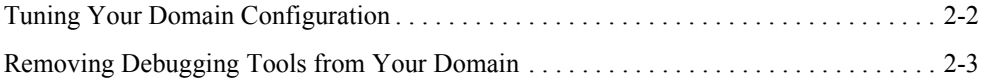

## [Tuning Your Portal Application](#page-18-0)

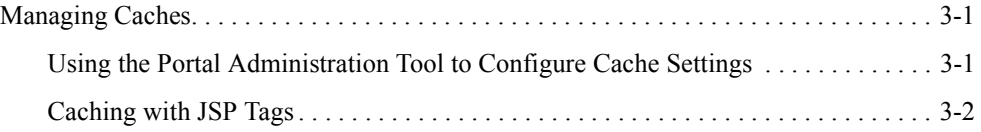

## WebLogic Portal Cache Settings

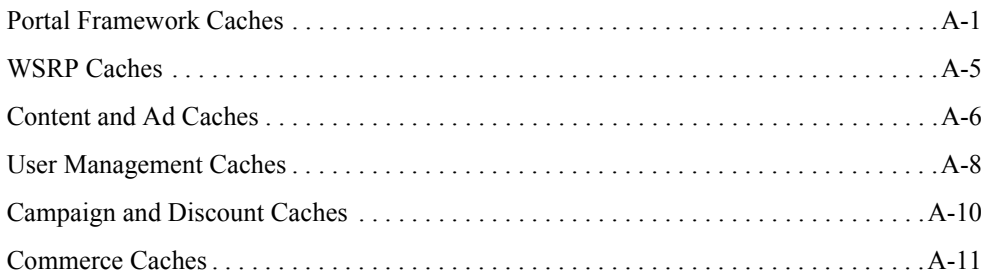

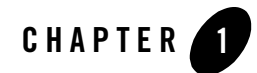

## <span id="page-12-0"></span>General Performance Tuning Guidelines

Application performance is affected by many factors. This chapter discusses a few of the initial aspects that can affect performance and provides links to documentation resources that can assist you.

- [WebLogic Server Tuning](#page-12-1)
- [Database Tuning](#page-12-2)
- [Upgrade to Latest Service Packs](#page-13-0)

### <span id="page-12-1"></span>**WebLogic Server Tuning**

Because WebLogic Portal runs on WebLogic Server, it is expected that factors impacting the performance of WebLogic Server will also impact the performance of WebLogic Portal.

For more information about tuning your WebLogic Server, see [http://edocs.bea.com/wls/docs81/perform/index.html](../../../wls/docs81/perform/index.html)

### <span id="page-12-2"></span>**Database Tuning**

WebLogic Portal provides an optimization script that runs the respective vendor database script that computes database statistics needed for the database optimizer. Typically, this script is called statistics.sql and is stored in the respective BEA install for each supported database in the respective directory.

The statistics.sql script should be run periodically, as well as after the database content significantly changes (e.g., a large number of users are added). Keeping database statistics up to date can dramatically improve query execution time. See

http://edocs.bea.com/wlp/docs81/db/index.html for more information.

## <span id="page-13-0"></span>**Upgrade to Latest Service Packs**

Service packs almost always include improvements to some area of performance. Service packs are available individually for download to Contract Support Customers. Go to the <http://support.bea.com>to log in to eSupport. Navigate to Product Download and Service packs in the left navigation bar. Choose the product of interest and follow links to the version and service pack you are interested in.

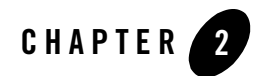

## <span id="page-14-0"></span>Tuning Your Portal Domain

Optimally, when you deploy, you need to create a new domain that is configured for your production environment, including clusters, production configuration settings, etc.

However, if you have deployed a development domain and wish to use it for production, you must change your domain environment settings to optimize performance.

**Note:** It is not recommended to use a development domain for production, see [http://edocs.bea.com/platform/docs81/confgwiz/newdom.html#1059076](../../../platform/docs81/confgwiz/newdom.html#1059076) for more information.

This topic discusses the following:

- [Tuning Your Domain Configuration](#page-15-0)
- [Removing Debugging Tools from Your Domain](#page-16-0)

## <span id="page-15-0"></span>**Tuning Your Domain Configuration**

The domain settings are managed by the setDomainEnv.cmd (or setDomainEnv.sh) script which is found in your domain directory. By default, the script is found in: <bea-home>/user\_projects/<domain name>/setDomainEnv.cmd or \*.sh.

To edit this file, open it in a text editor.

The following is a table of the start script settings and their appropriate values for a production domain. Remember if you are using a domain that was created for production mode, you do not need to modify the configuration.

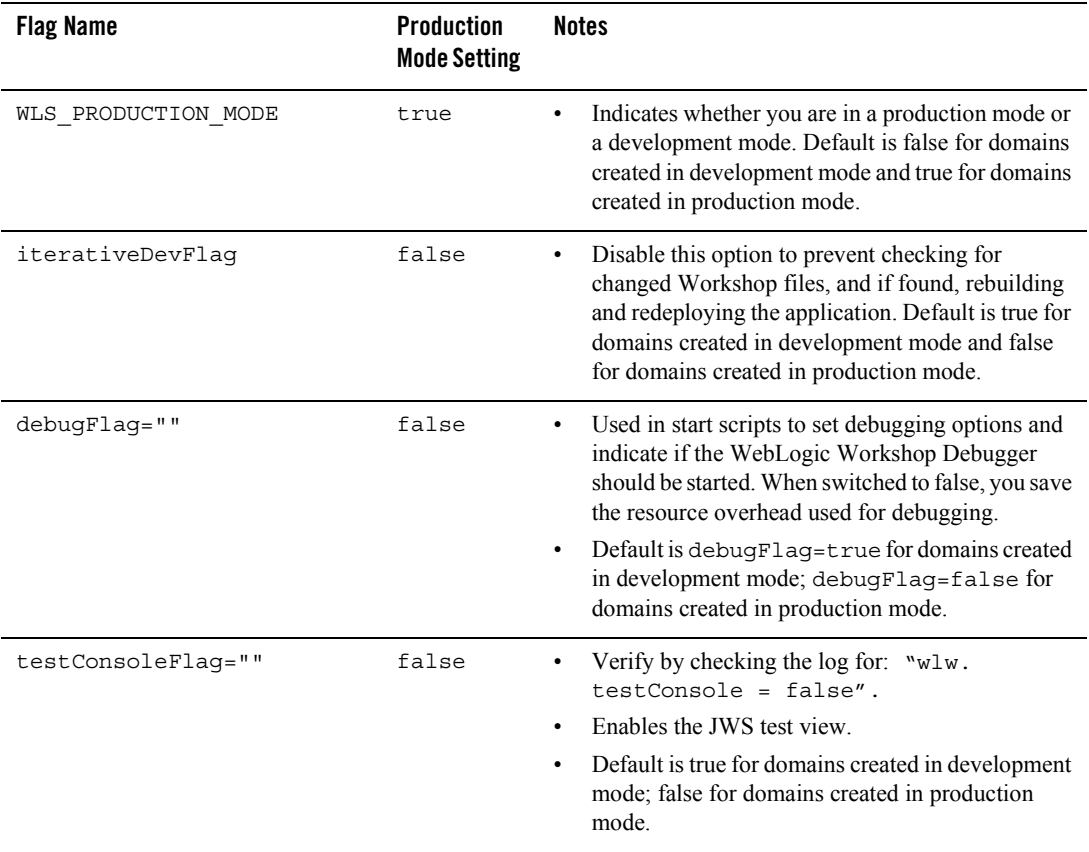

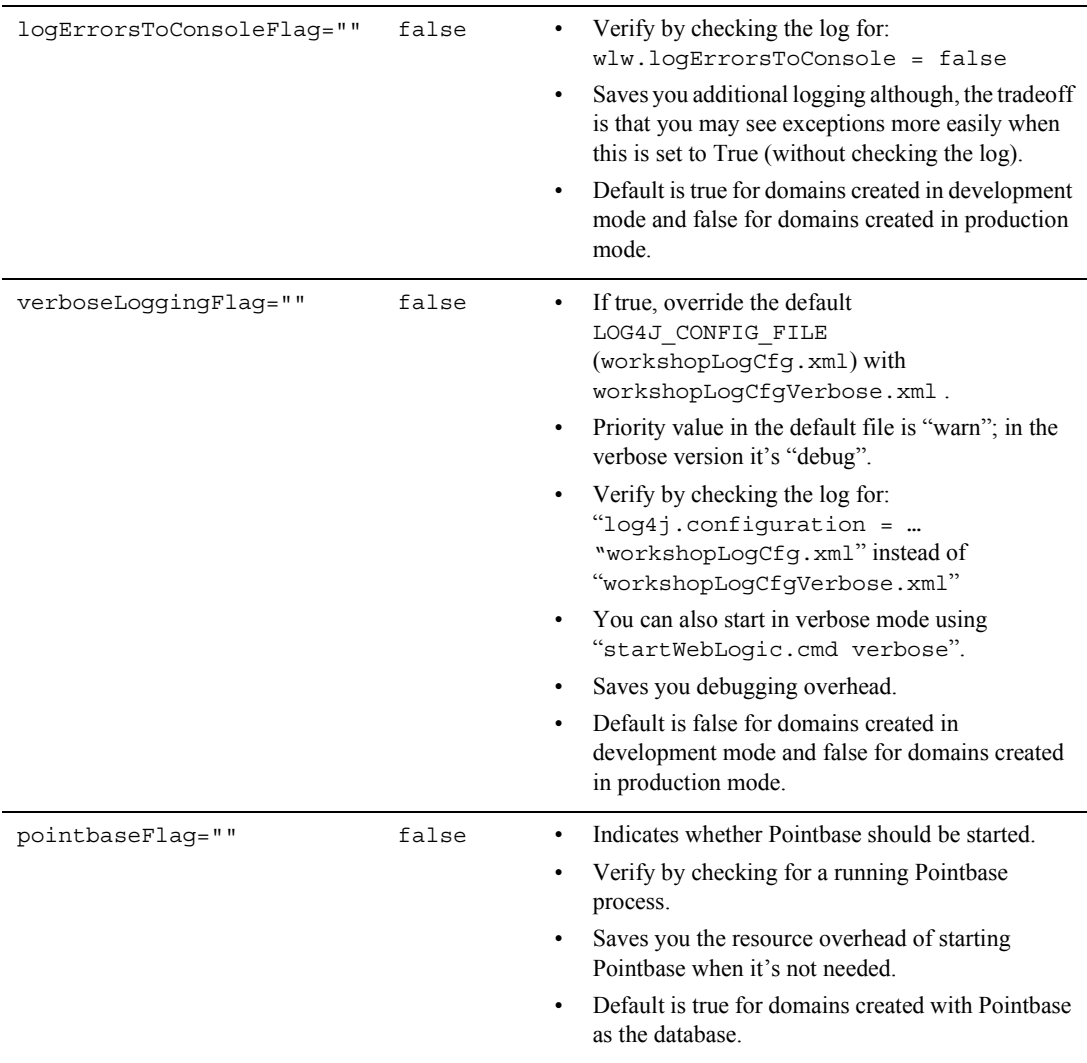

## <span id="page-16-0"></span>**Removing Debugging Tools from Your Domain**

When deploying a domain, you should remove the debug.properties file from the domain directory. Although this file is helpful during development, debugging should not be done in production environments.

Tuning Your Portal Domain

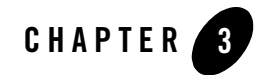

## <span id="page-18-0"></span>Tuning Your Portal Application

One of the most effective ways to tune your portal application is to monitor and adjust the cache settings used.

## <span id="page-18-1"></span>**Managing Caches**

WebLogic Portal provides a single framework for configuring, accessing, monitoring, and maintaining caches. If configured properly, the caches can vastly reduce the time needed to retrieve frequently used data.

Many WebLogic Portal services use preconfigured caches that you can tune to meet your performance needs. Some services use internally configured caches that you cannot configure or access. If you extend or create additional services, you can use the cache framework to define and use your own set of caches.

[WebLogic Portal Cache Settings](#page-20-1) lists caches that might be used by your portal application. Use the list to assist in your tuning. Keep in mind the memory that is available to your system. When modifying the maximum cache sizes also monitor the system memory to determine the effects.

## <span id="page-18-2"></span>Using the Portal Administration Tool to Configure Cache **Settings**

You can use the Service Administration tools within the Portal Administration Tool to configure statically-defined caches. For a list of configurable caches, see [Appendix , "WebLogic Portal](#page-20-1)  [Cache Settings."](#page-20-1)

When you configure a cache, you modify its parameters to change its behavior or capability. For example, you can set up a cache to hold only the last 10,000 entries and set the time they can remain in the cache. You can also flush the cache so that all new requests for information come directly from the database.

For instructions on how to configure cache settings, see

[http://edocs.bea.com/wlp/docs81/adminportal/help/SA\\_CacheConfig.html](../adminportal/help/SA_CacheConfig.html)

## <span id="page-19-0"></span>Caching with JSP Tags

When you chose to configure caches on individual JSP tags, you can have more control over individual content queries. Although this can be seen as an advantage, remember that when you control caches with coding, any cache change will require more maintenance, depending on the size (amount of code) of your application.

The following content management-related JSP tags include cache-related attributes:

- $\bullet$  <cm:search>
- $\bullet$  <cm:getNode>
- $\bullet$  <pz:contentSelector>
- $\bullet$  <pz:contentQuery>

For more information about these JSP tags and their attributes, see [http://edocs.bea.com/workshop/docs81/doc/en/portal/taglib/JspWlpOverview.html](../../../workshop/docs81/doc/en/portal/taglib/JspWlpOverview.html)

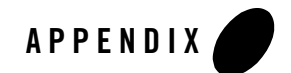

## <span id="page-20-1"></span>WebLogic Portal Cache Settings

This appendix lists the caches used to tune performance in WebLogic Portal 8.1. Find a cache you need to adjust, then use the WebLogic Administration Portal to adjust the cache settings.

- [Portal Framework Caches](#page-20-0)
- [WSRP Caches](#page-24-0)
- [Content and Ad Caches](#page-25-0)
- [User Management Caches](#page-27-0)
- [Campaign and Discount Caches](#page-29-0)
- [Commerce Caches](#page-30-0)

### <span id="page-20-0"></span>**Portal Framework Caches**

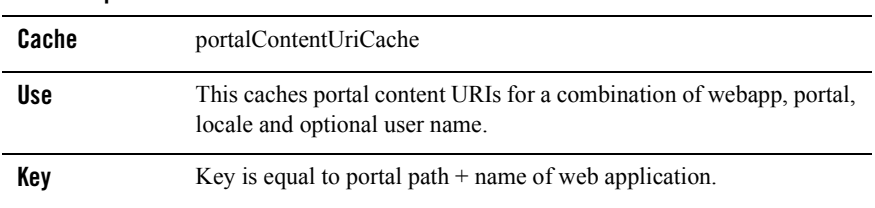

#### **Table 0-1 portalContentUriCache**

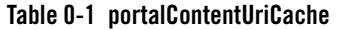

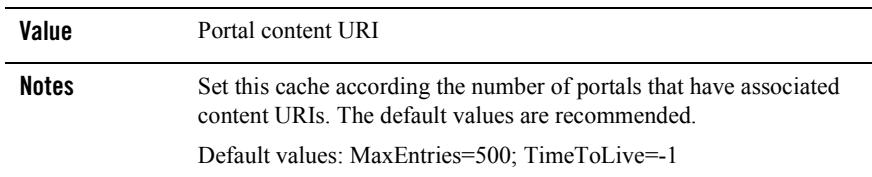

#### **Table 0-2 portalLocalizationLocaleCache**

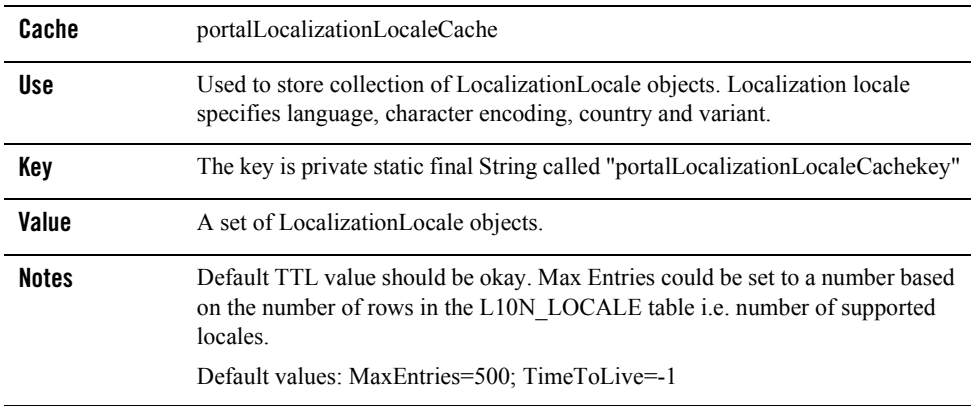

#### **Table 0-3 portletControlTreeCache**

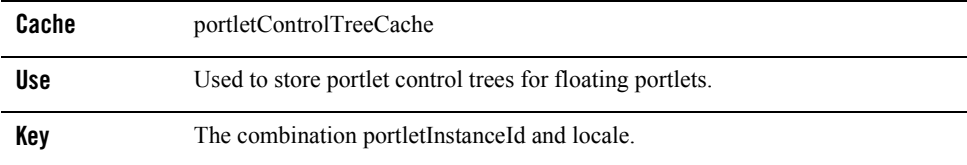

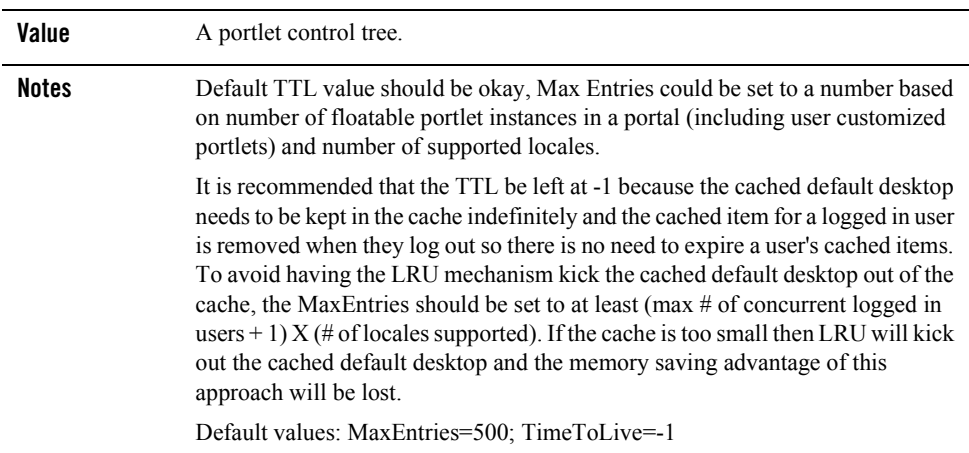

#### **Table 0-3 portletControlTreeCache**

#### **Table 0-4 portletPreferencesCache**

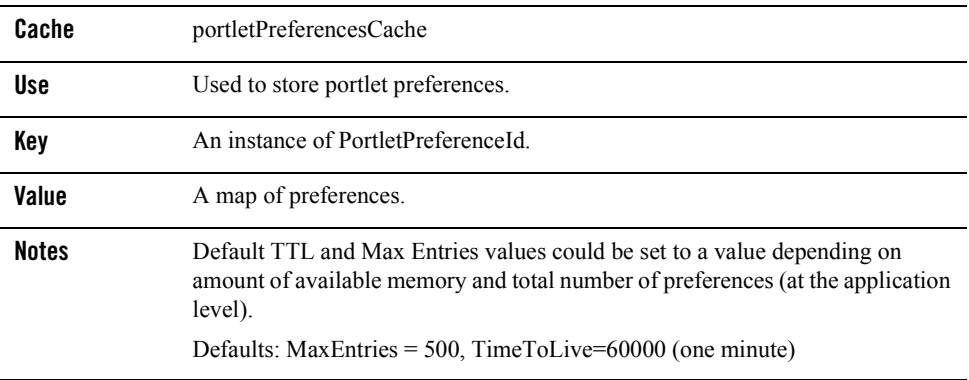

#### **Table 0-5 portalLocalizationResourceCache**

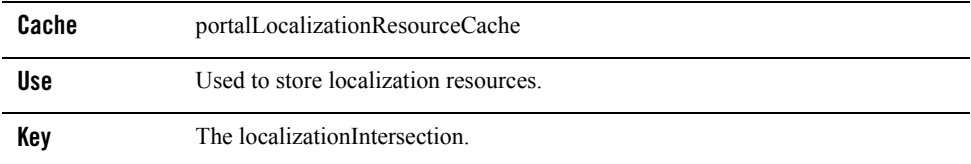

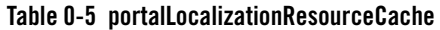

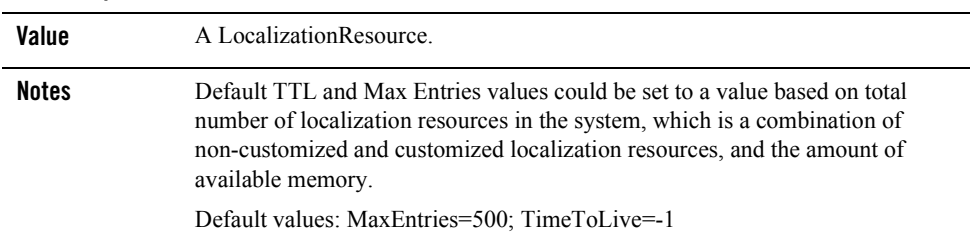

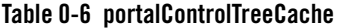

| Cache        | portalControlTreeCache                                                                                                    |
|--------------|----------------------------------------------------------------------------------------------------|
| <b>Use</b>   | Used to store portal control trees. Only used for streaming portals.                                                                                                    |
| Key          | The combination of webapp, portal, desktop, locale and optional user name.                                                                                                    |
| Value        | A portal control tree.                                                                                                    |
| <b>Notes</b> | Default TTL value should be okay. This cache will contain one entry for the<br>default portal, plus one entry for each user who has customized his or her portal.<br>Max Entries could be set to a number based on number of users and available<br>memory. If there are any changes to portal this cache will be flushed.<br>Default values: MaxEntries=500; TimeToLive=-1 |

**Table 0-7 portalMarkupDefinitionCache**

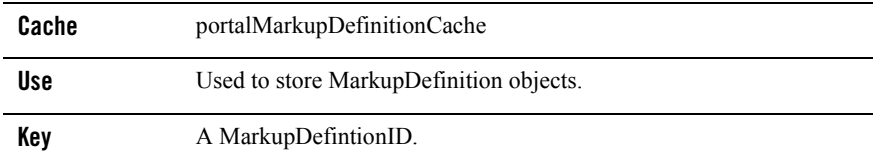

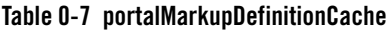

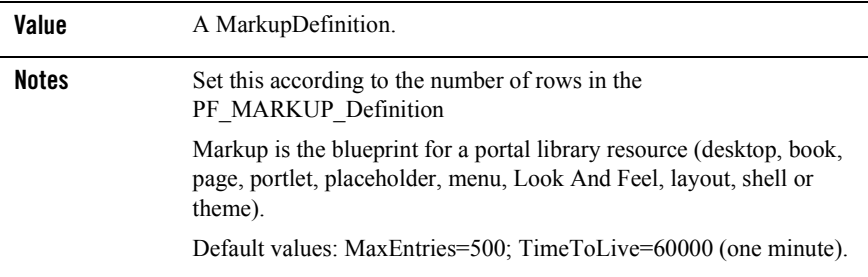

## <span id="page-24-0"></span>**WSRP Caches**

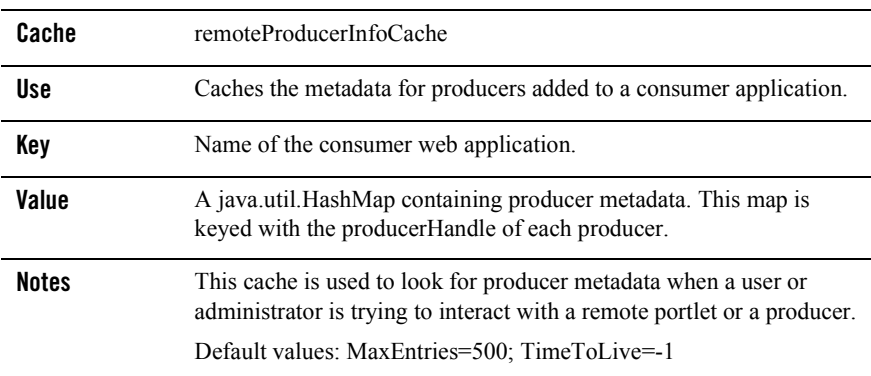

#### **Table 0-8 remoteProducerInfoCache**

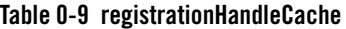

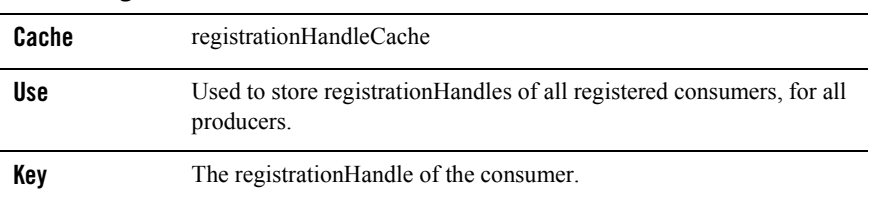

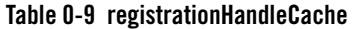

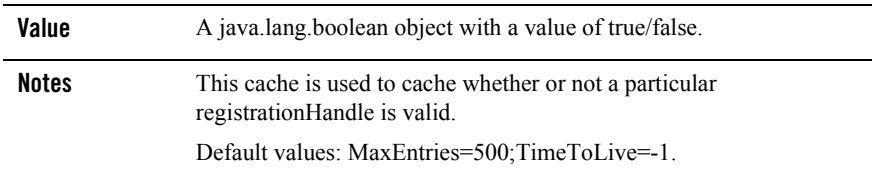

## <span id="page-25-0"></span>**Content and Ad Caches**

<span id="page-25-1"></span>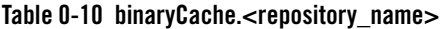

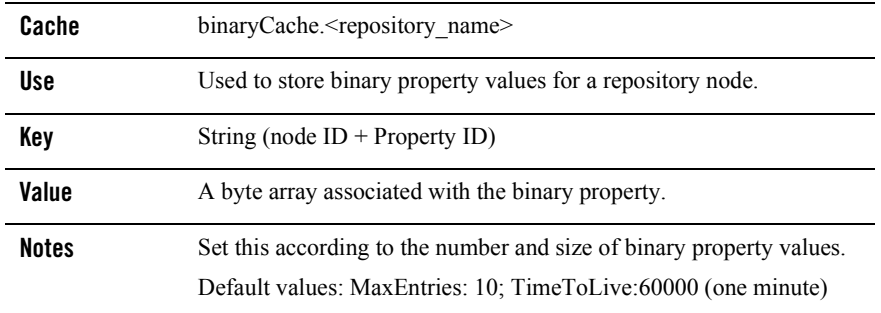

#### **Table 0-11 adServiceCache**

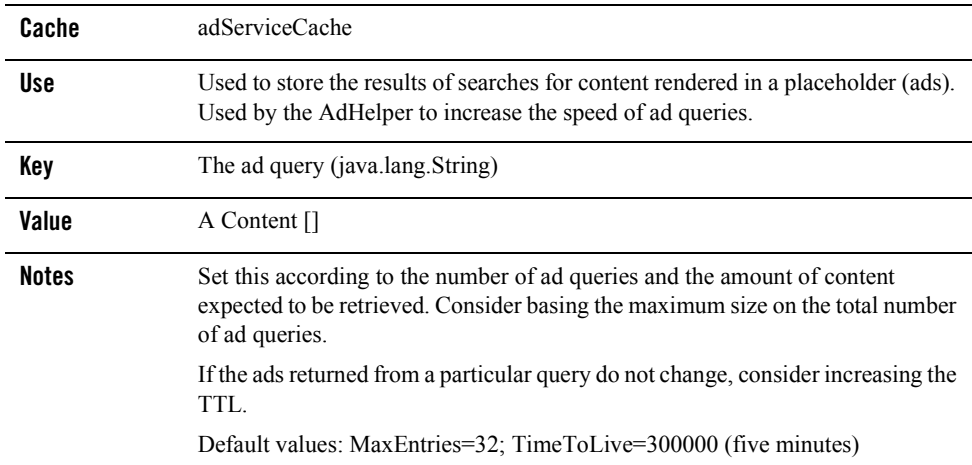

#### **Table 0-12 nodePathCache.<repository\_name>**

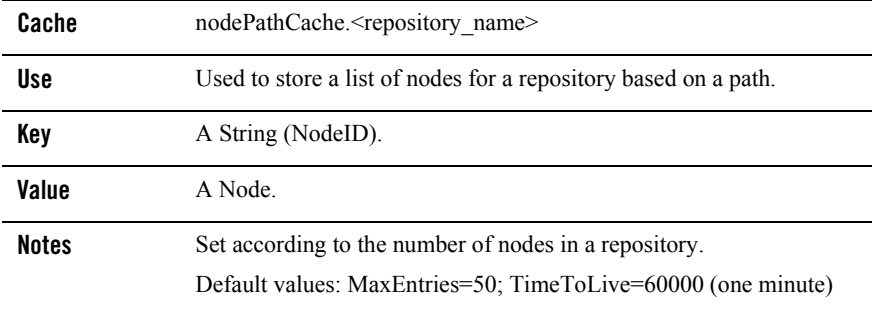

#### **Table 0-13 searchCache**

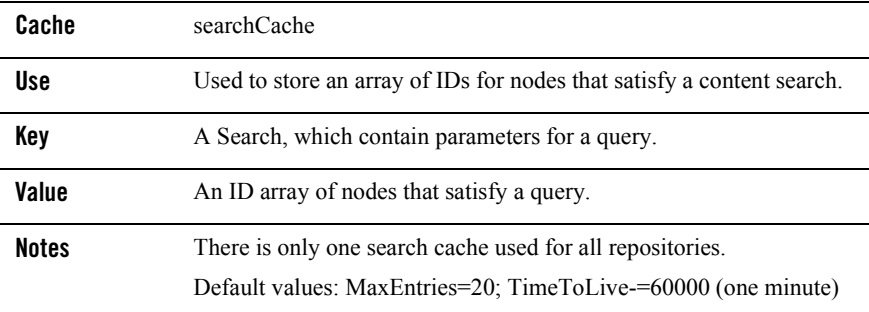

#### **Table 0-14 nodeCache.<repository\_name>**

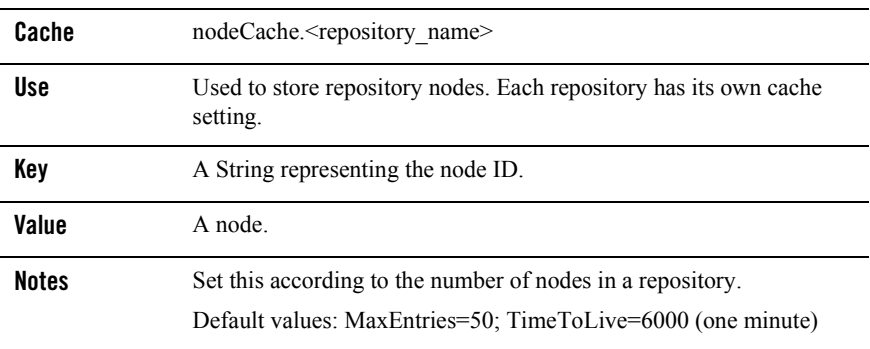

## <span id="page-27-0"></span>**User Management Caches**

#### **Table 0-15 entityIdCache**

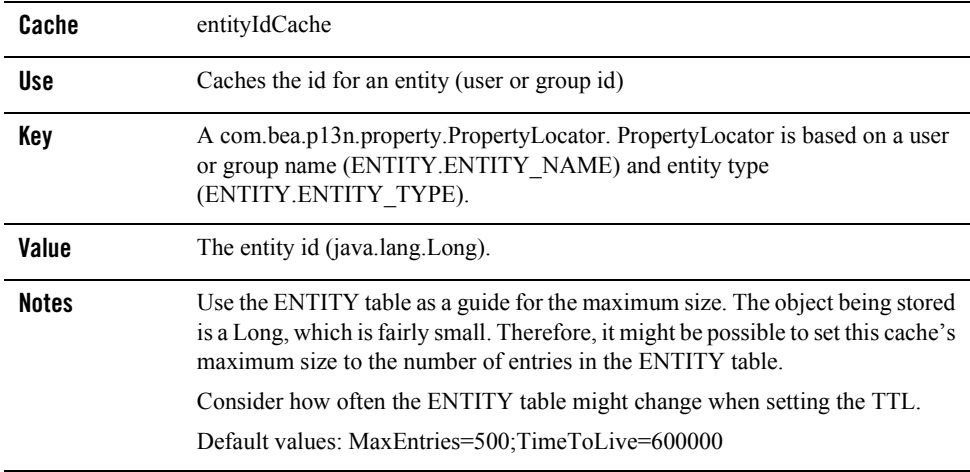

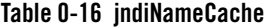

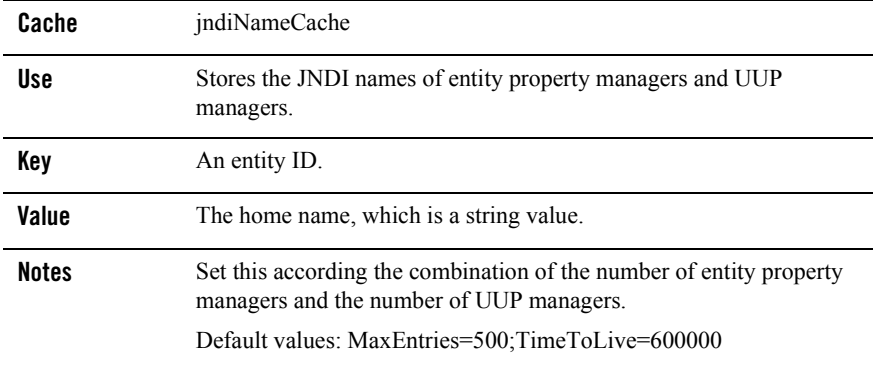

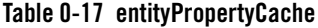

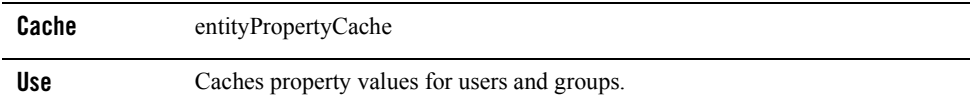

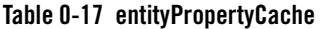

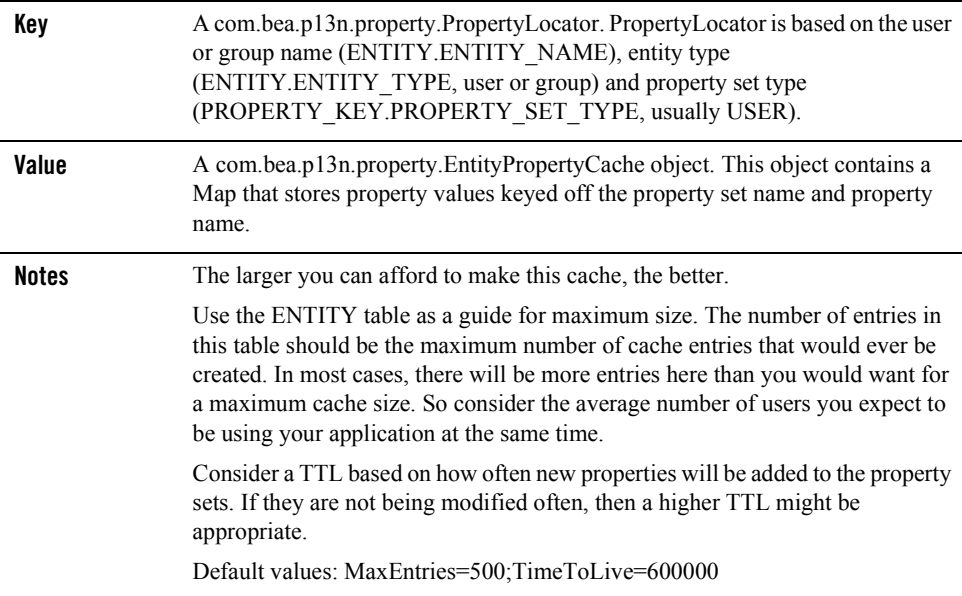

#### **Table 0-18 profileTypeCache**

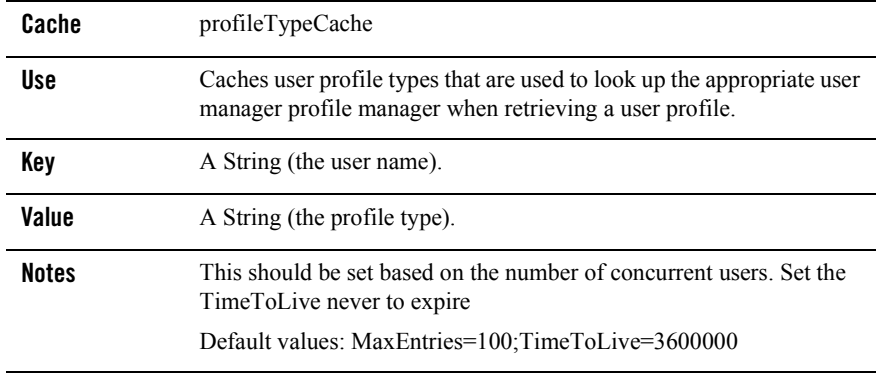

**Note:** If profileTypeCache is not available, you will need to create it. You can do so by editing the respective application-config.xml file for the associated application. Within the application's application-config.xml file, rename 'unifiedProfileTypeCache' to

'profileTypeCache'. The application-config.xml file is located in the respective application's //META-INF directory. For example:

//<BEA\_HOME>/USER\_PROJECTS/<APPLICATION\_NAME>/META-INF/application-config. xml

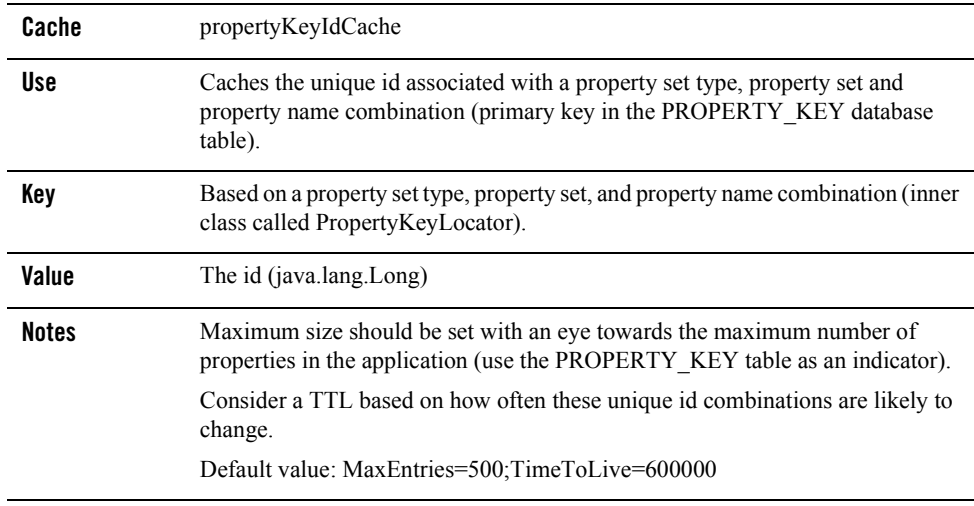

#### **Table 0-19 propertyKeyIdCache**

## <span id="page-29-0"></span>**Campaign and Discount Caches**

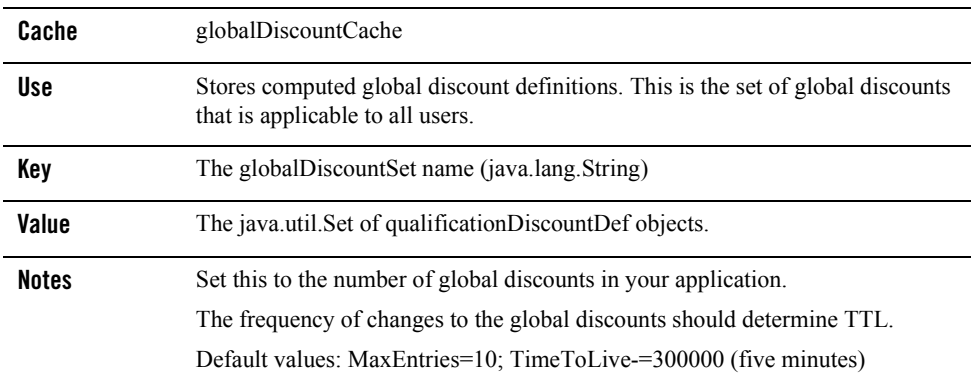

#### **Table 0-20 globalDiscountCache**

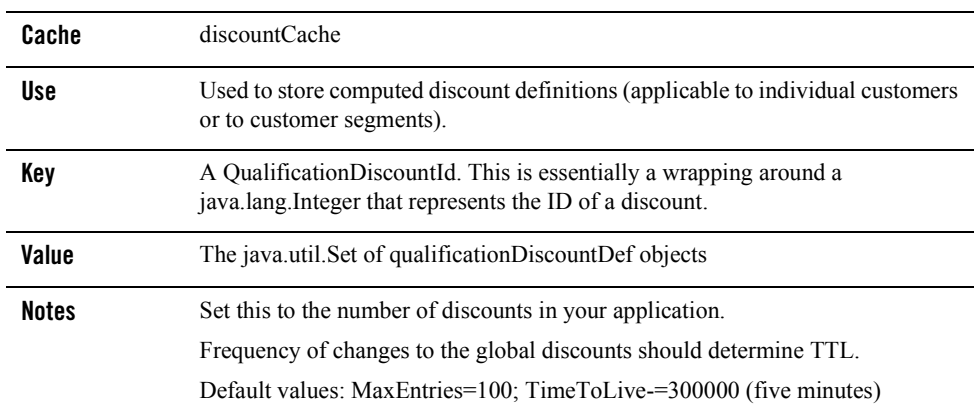

#### **Table 0-21 discountCache**

## <span id="page-30-0"></span>**Commerce Caches**

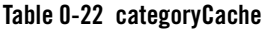

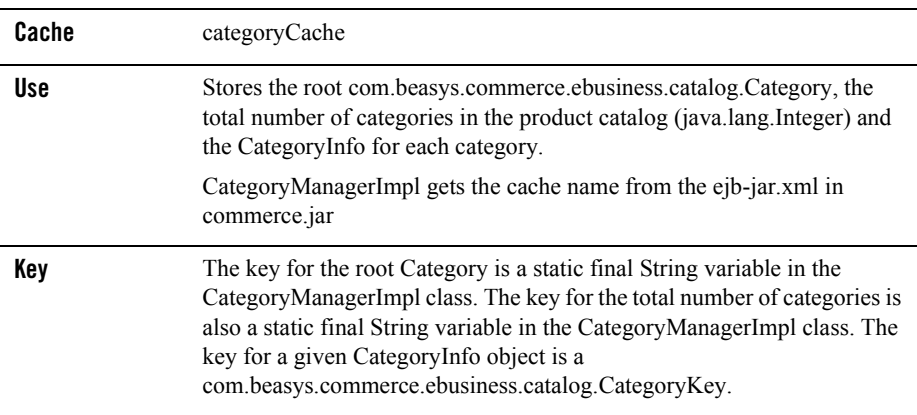

#### **Table 0-22 categoryCache**

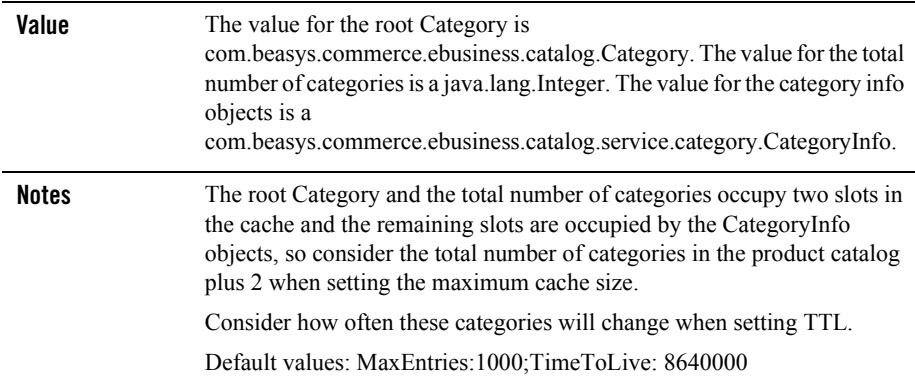

#### **Table 0-23 productItemCache**

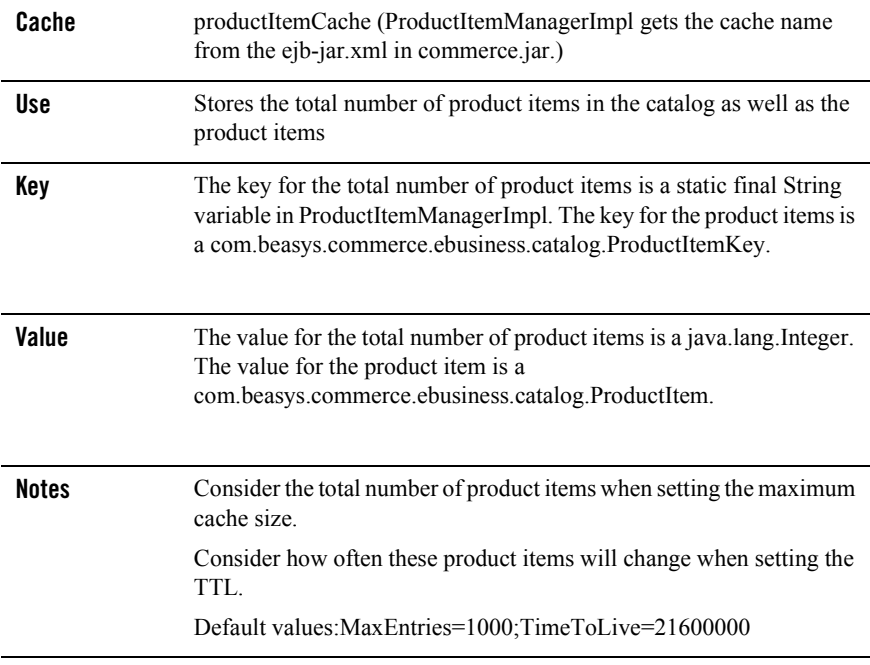